# **PROCEDURE: Aanvraag tot aanpassing van de nominatieve lijst of de lijst van de implanteerbare hartdefibrillatoren:**

U kan een aanvraag tot wijziging indienen

- voor een hulpmiddel dat beantwoordt aan de omschrijving van een verstrekking opgenomen in de lijst, en dat voor vergoeding moet opgenomen worden in een nominatieve lijst
- of van de lijst van de implanteerbare hartdefibrillatoren

## **Aanvraagformulier**

Voor het indienen van een aanvraag tot opname van een hulpmiddel of tot wijziging van de gegevens van een hulpmiddel, vult u het aanvraagformulier voor opname van een hulpmiddel of wijziging van de gegevens van een hulpmiddel op een nominatieve lijst of in de lijst van de implanteerbare hartdefibrillatoren via de webtoepassing IRREQ in.

Voor het indienen van een aanvraag tot opname van een hulpmiddel met een lichte wijziging tov een bestaand hulpmiddel op de nominatieve lijst, vult u het aanvraagformulier voor opname van een hulpmiddel op een nominatieve lijst – type "lichte wijziging" via de webtoepassing IRREQ in.

Voor het indienen van een aanvraag tot schrapping van een hulpmiddel, vult u het aanvraagformulier voor schrapping van een hulpmiddel van een nominatieve lijst of in de lijst van de implanteerbare hartdefibrillatoren via de online applicatie IRREQ in.

Voor het indienen van een aanvraag tot opheffing van de schorsing van een hulpmiddel, vult u het aanvraagformulier voor opheffing van de schorsing van een hulpmiddel van een nominatieve lijst of in de lijst van de implanteerbare hartdefibrillatoren via de webtoepassing IRREQ in.

## **Procedure voor het indienen van een aanvraag tot aanpassing van de nominatieve lijst of de lijst van de implanteerbare hartdefibrillatoren**

In de hoedanigheid van aanvrager bedoeld in art. 1, 13° van het KB van 25 juni 2014 dient U de aanvraag tot aanpassing van de nominatieve lijst in bij het Secretariaat van de Commissie.

#### Onder aanvrager wordt verstaan:

"de onderneming die een implantaat of een invasief medisch hulpmiddel in België in de handel brengt en die een aanvraag tot aanpassing van de lijst of van een nominatieve lijst indient door middel van een aanvraagformulier waarvan het model is opgesteld door het Verzekeringscomité overeenkomstig artikel 22, 11° van de Wet;"

De procedure is identiek voor het indienen van een aanvraag tot aanpassing van de lijst van implanteerbare hartdefibrillatoren conform artikel 4.2. van de revalidatieovereenkomst betreffende implanteerbare hartdefibrillatoren.

De indiening van de aanvraag gebeurt als volgt:

• U, als aanvrager, vult het formulier met betrekking tot uw aanvraagtype in en volgt daarbij de instructie opgenomen in de handleiding en dit document.

Versie januari 2024

- De aanvraag wordt elektronisch ondertekend en alle delen en onderdelen moeten ingevuld zijn. Het ontbreken van een deel of onderdeel moet steeds verantwoord worden.
- Enkel een vertegenwoordiger van het bedrijf kan de aanvraag ondertekenen, teneinde de verantwoordelijkheid van het dossier op te nemen. Een consulent kan de aanvraag van een bedrijf niet ondertekenen.
- De taal van de aanvraag wordt bepaald door de plaats van vestiging(en) van de aanvrager (dit adres dient ook bij het FAGG te zijn genotifieerd): Dit betekent :

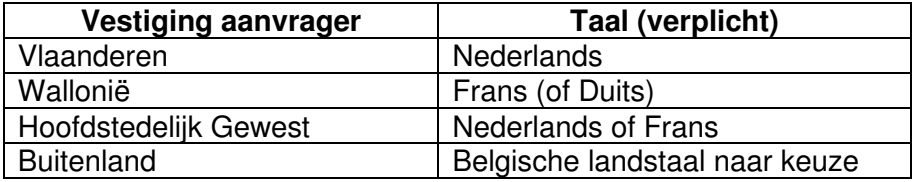

Indien (een gedeelte van) dit dossier is opgesteld in het Engels of een andere taal dan deze toegelaten volgens de vestigingsplaats, is het dossier ongeldig en zal het niet behandeld worden.

Het is verplicht de aanvraag volledig elektronisch in te dienen.

De aanvraag en het geheel van bijlagen wordt via de webtoepassing IRREQ ingediend: eenmaal online vervolledigd in IRREQ, dient u de aanvraag op uw computer te bewaren om deze vervolgens bij te werken.

Daarna dient u de aanvraag onder de vorm van een PDF te bewaren en elektronisch te ondertekenen. De procedure voor elektronische ondertekening is omschreven in een apart document dat u terugvindt op onze website.

U laadt vervolgens het volledig ingevulde aanvraagformulier dat elektronisch ondertekend werd op in IRREQ, evenals alle bijlagen die samengaan met de aanvraag. De WORD-versie van het aanvraagformulier moet eveneens worden opgeladen.

Afhankelijk van de in te voeren documenten, moet de volgende terminologie gerespecteerd worden bij het registreren van uw documenten:

- Aanvraagformulier (zoals ingediend in IRREQ) + naam van het hulpmiddel + naam van het bedrijf;
- Brochure  $+$  naam van het hulpmiddel  $+$  naam van het bedrijf;
- Prijs FOD + naam van het hulpmiddel + naam van het bedrijf;
- CE Certificaat + naam van het hulpmiddel + naam van het bedrijf;
- Conformiteitsverklaring + naam van het hulpmiddel + naam van het bedrijf;

Pas op, het aantal karakters is op 80 gelimiteerd. U mag een maximum van 10 bijlagen uploaden, elk van maximum 50 GB voor een maximum van 200 GB in totaal.

#### **Procedure voor de reacties van de aanvrager**

Voor de dossiers die via IRREQ worden ingediend, worden de reacties (ontbrekende elementen bij onontvankelijkheid of reactie op het voorlopig voorstel) bezorgd aan het secretariaat van de CTIIMH door de aanvrager enkel en alleen via de IRREQ –toepassing.